PRZEMYSŁAW KICIAK

# **OpenGL i GLSL**

(nie taki krótki kurs)

Część III

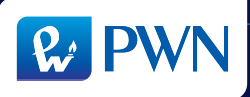

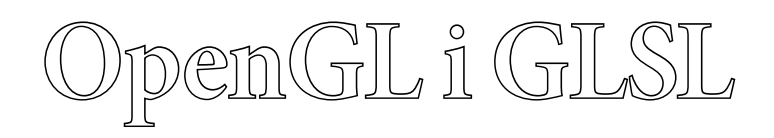

Przemysław Kiciak

## **OpenGL i GLSL** (nie taki krótki kurs)

Część III

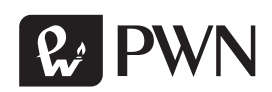

Projekt okładki i stron tytułowych ANNA LUDWICKA Wydawca Wioleta Szczygielska-Dybciak Redaktor prowadzący Jolanta Kowalczuk Redaktor Maria Kasperska Skład systemem TFX PRZEMYSŁAW KICIAK Koordynator produkcji Anna Bączkowska

Recenzenci prof. dr hab. KRZYSZTOF DIKS prof. dr hab. inż. Przemysław Rokita

Zastrzeżonych nazw firm i produktów użyto w książce wyłącznie w celu identyfikacji.

Książka, którą nabyłeś, jest dziełem twórcy i wydawcy. Prosimy, abyś przestrzegał praw, jakie im przysługują. Jej zawartość możesz udostępnić nieodpłatnie osobom bliskim lub osobiście znanym. Ale nie publikuj jej w Internecie. Jeśli cytujesz jej fragmenty, nie zmieniaj ich treści i koniecznie zaznacz, czyje to dzieło. A kopiując jej część, rób to jedynie na użytek osobisty.

> Szanujmy cudzą własność i prawo Więcej na www.legalnakultura.pl Polska Izba Książki

Copyright © by Wydawnictwo Naukowe PWN SA, Warszawa 2019

ISBN 978-83-01-20864-6 cz. III ISBN 978-83-01-20866-0 cz. I–III

Wydanie I Warszawa 2019

Wydawnictwo Naukowe PWN 02-460 Warszawa, ul. Gottlieba Daimlera 2 tel. (0-22) 69 54 321, faks 22 69 54 288 infolinia 801 33 33 88 e-mail: pwn@pwn.com.pl, reklama@pwn.pl www.pwn.pl

Druk i oprawa: Partner Poligrafia Andrzej Kardasz

## **Spis treści części III**

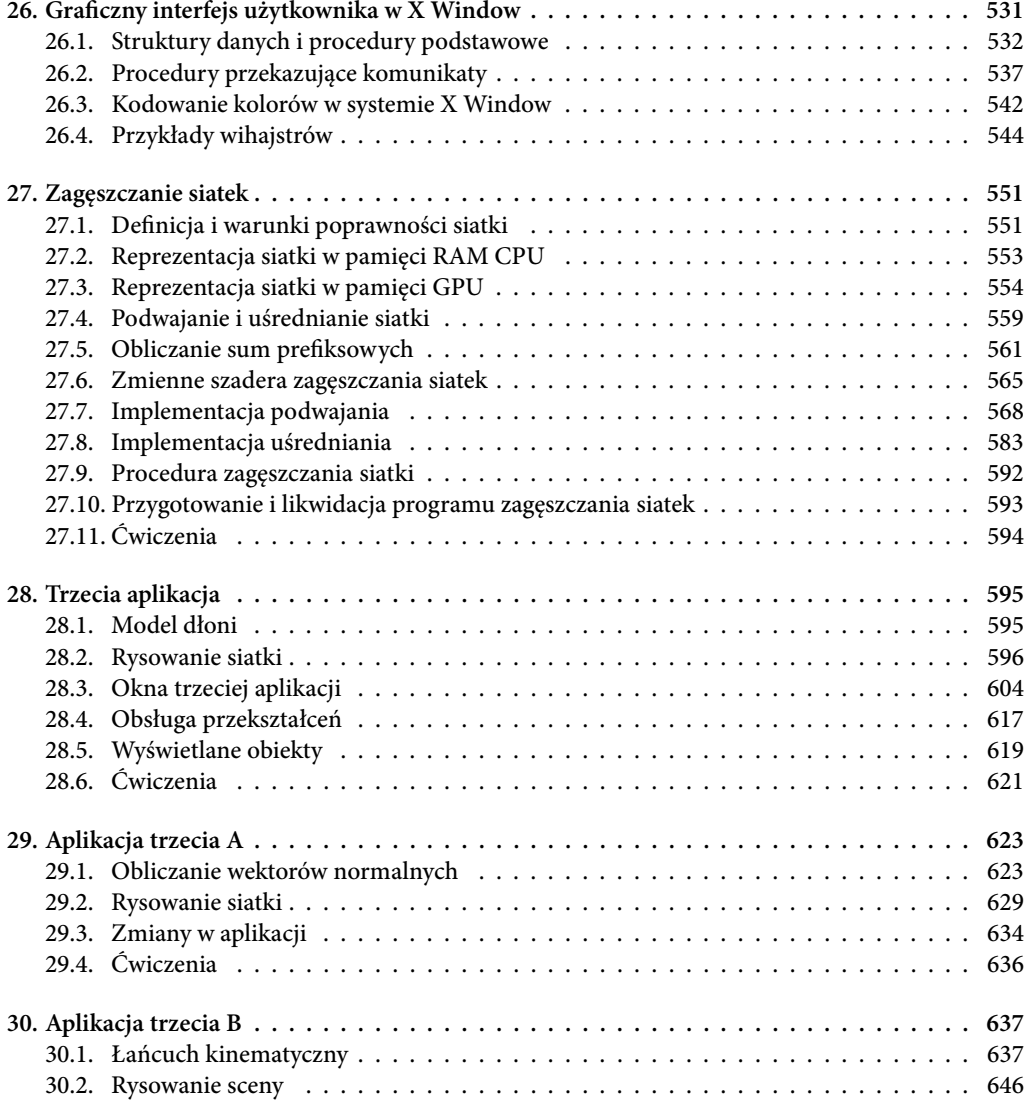

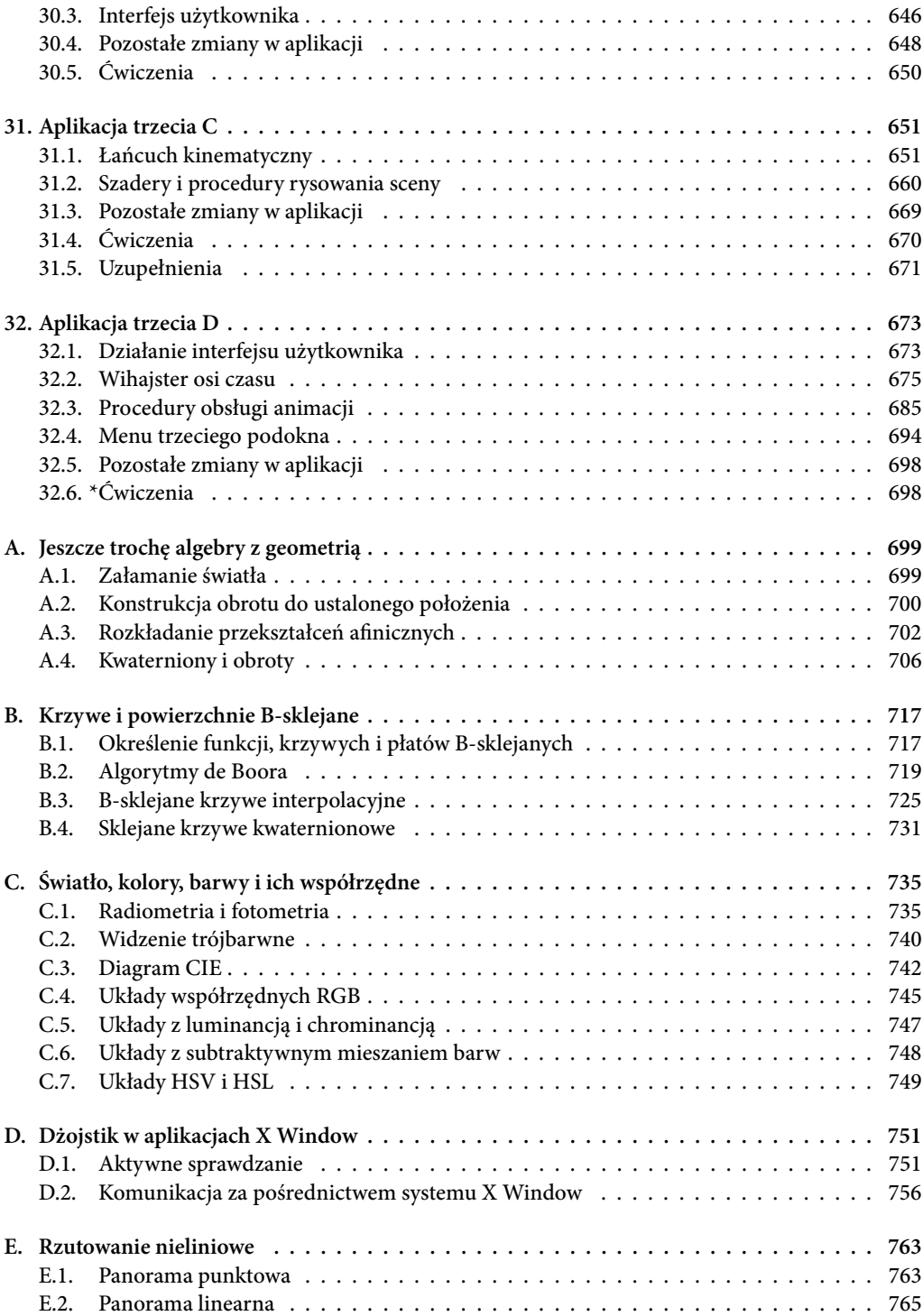

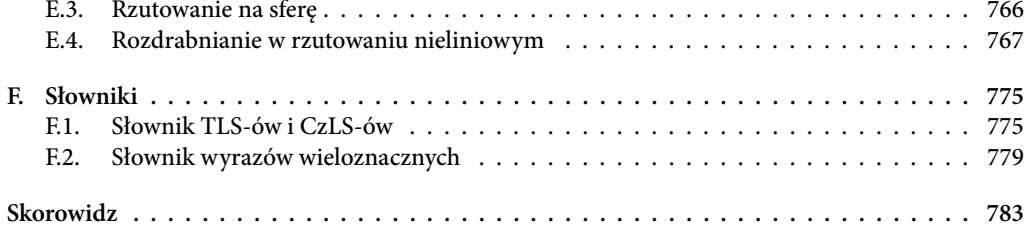

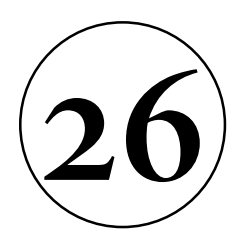

### **Graczny interfejs użytkownika w X Window**

Interfejs użytkownika opisanych dotąd aplikacji, mówiąc delikatnie, pozostawia co nieco do życzenia: wszystkie polecenia oprócz zmieniania wymiarów okna i położenia obserwatora użytkownik wydaje, naciskając jakiś klawisz. Nie da się w ten sposób wygodnie wprowadzać wielkości analogowych, takich jak parametry oświetlenia lub parametry artykulacji, a zresztą klawiatura bywa potrzebna do wprowadzania napisów (liczb, nazw plików itp.), a wtedy użytkownik powinien na bieżąco widzieć, co pisze. Dlatego w bardziej skomplikowanych aplikacjach potrzebny jest graficzny interfejs użytkownika (GUI, graphical user interface), czyli rozmaite **wihajstry** (widgets), które użytkownik widzi w oknie i za których pośrednictwem może wprowadzać dane i wydawać polecenia. Niestety, biblioteka FreeGLUT ma tylko bardzo ograniczony i niedziałający poprawnie z nowym OpenGL-em (zobacz p. 3.1.1) zestaw procedur realizujących GUI, a w bibliotece GLFW nie ma nawet tego.

Mój kłopot polega na tym, że nie chcę zbytnio oddalać się od kursu OpenGL-a, a jednocześnie nie chcę narażać Czytelników na studiowanie kiepskiego opisu jakiejś biblioteki GUI, której akurat nie mają i z rozmaitych powodów nie mogą sobie zainstalować. Oczywiście, można stworzyć znakomity GUI w aplikacji FreeGLUT-a lub GLFW, w którym wihajstry rysuje OpenGL, ale (wobec konieczności dostarczenia odpowiednich szaderów i utworzenia buforów z danymi opisującymi wihajstry) jest to dużo bardziej pracochłonne niż pouczające. Jeśli więc obrazy wihajstrów nie przedstawiają skomplikowanych obiektów trójwymiarowych, to łatwiej jest użyć dostępnych procedur grafiki dwuwymiarowej i rysować wihajstry w (znacznie prostszym do użycia) trybie natychmiastowym. Obrazy większości wihajstrów są na tyle nieskomplikowane, że czas ich rysowania będzie niezauważalny.

Ryzykując utratę zainteresowania Czytelników, których komputery nie znają dobrodziejstw systemu X Window, a także tych, którzy już mają swoją ulubioną bibliotekę GUI, postanowiłem napisać swój zestaw procedur, rysujący wihajstry za pomocą biblioteki Xlib. Decydując się na użycie tej biblioteki do rysowania, muszę też użyć zawartych w niej procedur obsługi komunikatów o zdarzeniach wejściowych i użyć biblioteki GLX do utworzenia kontekstu OpenGL-a. Mam nadzieję, że żaden Czytelnik nie będzie przez tę decyzję czuł się

pokrzywdzony bardziej niż inni<sup>1</sup>. Opisany tu mechanizm komunikowania się aplikacji z wihajstrami może być użyty do zaimplementowania wihajstrów rysowanych przez OpenGL-a. W razie potrzeby można też dorabiać nowe rodzaje wihajstrów — trzeba tylko wymyślić dla każdego z nich wygląd i sposób działania.

#### **26.1. Struktury danych i procedury podstawowe**

Do zrealizowania wihajstra potrzebne są dwie procedury $^2$ . Pierwsza z nich przetwarza wejście (tj. reaguje na komunikaty o działaniach użytkownika), a druga wyświetla odpowiedni obraz w oknie, aby użytkownik widział, gdzie ma umieścić kursor przed naciśnięciem przycisku myszy albo w jakim wihajster jest stanie (np. czy wihajster — przełącznik — jest w danej chwili włączony).

Listing 26.1 przedstawia typy danych zdeniowane w celu zaimplementowania GUI. Każdy wihajster jest opisany przez strukturę typu xwidget, której pola to: id — identyfikator wihajstra, r — opis prostokąta zajmowanego przez wihajster w oknie, state — stan wihajstra, input i redraw — wskaźniki procedury przetwarzającej komunikaty wejściowe i procedury rysującej wihajster, wm — wskaźnik struktury menu okna, w którym wihajster ma się pojawić, link — para wskaźników tworzących listę wihajstrów tego menu, oraz data0, data1 — wskaźniki danych specyficznych dla wihajstra konkretnego rodzaju.

Struktura typu xwinmenu reprezentuje zbiór wihajstrów należących do danego okna (lub podokna) utworzonego przez system X Window. Pole window jest identyfikatorem okna. Pole pixmap zawiera identyfikator kanwy (pixmap), na której odbywa się rysowanie wihajstrów; można by je rysować bezpośrednio w oknie, ale choć to zabiera znikomą ilość czasu, byłoby widoczne migotanie (spowodowane wyświetlaniem w oknie niedokończonych obrazów). Dlatego wihajstry mają być rysowane na tej kanwie, a jej zawartość będzie kopiowana do okna, gdy obrazy wszystkich wihajstrów będą gotowe. Pole r opisuje wymiary okna (i kanwy). W polach prevx, prevy i prevmask będą pamiętane położenia kursora w oknie i stan przycisków myszy po zakończeniu obsługi komunikatu, aby można ich było użyć podczas obsługi następnego komunikatu. Pole changed ma przypisywaną wartość niezerową, gdy któryś wihajster lub aplikacja sygnalizuje potrzebę odświeżenia obrazu w oknie. Pole expose\_sent służy do tego, aby zapobiegać wysyłaniu do okna niepotrzebnych komunikatów Expose podczas przetwarzania komunikatów o przesunięciu kursora, co będzie wyjaśnione dalej. Wskaźnik data jest przeznaczony do użytku aplikacji. Pole wlist jest nagłówkiem listy dwukierunkowej wihajstrów. Pole redraw jest wskaźnikiem procedury rysującej zawartość okna, czyli tło i na nim wszystkie wihajstry. Procedura ta ma używać do rysowania albo procedur systemu X Window (z biblioteki Xlib), albo OpenGL-a, przy czym ten sam sposób rysowania w oknie obowiązuje procedury rysujące wszystkie wihajstry w tym oknie. W tym rozdziale opisałem tylko najprostsze przykłady wihajstrów rysowanych przez

<sup>1</sup>Użytkownikom Windowsów pozostaje użycie jakiegoś gotowego oprogramowania lub własnoręczne napisanie działającej w tym środowisku biblioteki, naśladującej w ostateczności moje rozwiązanie dla systemu X Window. To też może być dobra zabawa, życzę powodzenia.

<sup>&</sup>lt;sup>2</sup>W języku C++ wihajster powinien być obiektem z dwiema metodami wirtualnymi.

**Listing 26.1.** Typy danych dla systemu wihajstrów C

```
1: #define WDGSTATE_DEFAULT 0
2: #define WDGSTATE_INACTIVE 1
3:
4: typedef struct {
5: struct xwidget *prev, *next;
6: } xwlink;
7:
8: typedef struct xwidget {
9: int id;
10: XRectangle r;
11: int state;
12: char (*input)(struct xwidget *wdg,
13: int msg, <u>int</u> key, <u>int</u> x, <u>int</u> y);
14: void (*redraw)(struct xwidget *wdg);
15: struct xwinmenu *wm;
16: XWlink link;
17: void *data0, *data1;
18: } xwidget;
19:
20: typedef struct xwinmenu {
21: Window window;
22: Pixmap pixmap;
23: XRectangle r;
24: int prevx, prevy;
25: unsigned int prevmask;
26: char changed, expose_sent;
27: void *data;
28: Xwidget *empty, *focus;
29: XEvent *ev;
30: xwlink wlist;
31: void (*redraw)(struct xwinmenu *wm);
32: void (*callback) (struct xwidget *wdg,
33: int msg, <u>int</u> key, <u>int</u> x, int y);
34: } xwinmenu;
```
procedury Xlib, ale trzecia aplikacja otworzy okno z wihajstrami, którego cała zawartość jest rysowana przez OpenGL-a.

Wihajstry w oknie są połączone w listę dwukierunkową, której uporządkowanie odpowiada kolejności rysowania: pierwszy element jest "na samym spodzie", a ostatni "na samym wierzchu" stosu wihajstrów, a zatem jeśli poszczególne wihajstry nakładają się, to element "wyżej" (czyli położony dalej w liście) zasłania wihajster pod spodem. Podczas odświeżania obrazu w oknie wihajstry są rysowane "od dołu do góry", czyli od pierwszego do ostatniego. Natomiast kolejność wyszukiwania wihajstra, do którego ma trać komunikat o zdarzeniu, które miało miejsce, gdy kursor był w pewnym punkcie okna, jest "od góry do dołu", bo komunikat ma trać do wihajstra, który we wskazanym punkcie jest widoczny.

Procedura przetwarzania wejścia wihajstra ma poinformować, czy komunikat został przetworzony, czy nie, podając odpowiednio niezerową wartość powrotną albo zero. W tym ostatnim przypadku lista wihajstrów będzie przeszukiwana dalej, w celu znalezienia innego wihajstra zainteresowanego tym komunikatem.

Pierwszym elementem listy wihajstrów w menu jest pusty wihajster o zerowych wymiarach. Jest on dodatkowo wskazywany przez pole empty i przydaje się jako parametr opisanej dalej procedury wskazywanej przez pole callback. Pole focus ma zwykle wartość NULL, ale wihajstry mogą na pewien czas przypisywać mu swój adres. Wtedy kolejne komunikaty (do odwołania, czyli do ponownego przypisania wartości NULL) będą wysyłane do tego wihajstra. Jeśli na przykład użytkownik manipuluje suwakiem i przesunie kursor poza jego obszar, to suwak nadal ma otrzymywać komunikaty do chwili, gdy użytkownik zwolni przycisk myszy, w odpowiedzi na co suwak wyłączy tryb manipulowania sobą.

Parametry procedur przetwarzania wejścia wihajstrów opisują uproszczony komunikat, przy czym opis ten w większości przypadków jest wystarczający dla wykonania właściwej reakcji wihajstra na zdarzenie. Pole ev wskazuje strukturę typu XEvent z pełną informacją o komunikacie dostarczoną przez system X Window, na wypadek gdyby taka informacja była potrzebna.

Pole callback wskazuje procedurę aplikacji, która ma być wywoływana przez wihajstry w celu powiadomienia na przykład o naciśnięciu guzika lub przesunięciu suwaka. Procedura ta jest wywoływana także w razie nieprzetworzenia komunikatu wejściowego przez żaden wihajster w oknie albo w razie otrzymania komunikatu takiego jak ClientMessage. W takich przypadkach pierwszy parametr tej procedury ma wartość pola empty.

Listing 26.2 przedstawia procedury tworzenia, rysowania zawartości i likwidacji menu, tj. listy wihajstrów dla okna. Procedura WinMenuRedraw, posługując się procedurami z biblioteki Xlib, rysuje tło, a następnie wywołuje procedurę rysowania po kolei dla wszystkich wihajstrów z wyjątkiem nieaktywnych w danym momencie. Tło i wihajstry są rysowane na kanwie, której identyfikator jest wartością pola pixmap.

**Listing 26.2.** Procedury tworzenia, rysowania i likwidacji menu okna

```
C
1: typedef void (*xcallback) (struct xwidget *wdg,
2: int msg, int key, int x, int y);
3: typedef void (*xmredraw) (struct xwinmenu *wm);
4:
5: void WinMenuRedraw ( xwinmenu *wm )
6: {
7: xwidget *wdg;
8:
9: XSetForeground ( xdisplay, xgc, XWP_MENU_BACKGROUND_COLOUR );
10: XFillRectangle ( xdisplay, wm->pixmap, xgc, 0, 0,
11: wm->r.width, wm->r.height );
12: for ( wdg = wm->wlist.next; wdg; wdg = wdg->link.next )
13: if ( wdg->state != WDGSTATE_INACTIVE )
14: wdg->redraw ( wdg );
```

```
15: } /*WinMenuRedraw*/
16:
17: xwinmenu *NewWinMenu ( Window window, int w, int h, int x, int y,
18: void *data, xmredraw redraw, xcallback callback )
19: {
20: xwinmenu *wm;
21.22: if ( (wm = malloc( sizeof(xwinmean)) ) {
23: memset ( wm, 0, sizeof(xwinmenu) );
24: wm->window = window;
25: wm->r.width = w; wm->r.height = h; wm->r.x = x; wm->r.y = y;
26: wm->data = data;
27: wm->redraw = redraw ? redraw : WinMenuRedraw;
28: if ( !redraw )
29: wm->pixmap = XCreatePixmap ( xdisplay, window, w, h, 24 );
30: wm->callback = callback;
31: wm->empty = NewEmptyWidget ( wm, 0 );
32: wm->changed = true;
33: }
34: return wm;
35: } /*NewWinMenu*/
36:
37: void DestroyWinMenu ( xwinmenu *wm )
38: {
39: xwidget *wdg, *w;
40.41: for ( wdg = wm - \frac{1}{s}x and wg; ) {
42: w = wdg; wdg = w-\lambda link.next;
43: free ( w );
44: }
45: if ( wm->pixmap )
46: XFreePixmap ( xdisplay, wm->pixmap );
47: free ( wm );
48: } /*DestroyWinMenu*/
```
Procedura NewWinMenu rezerwuje strukturę danych menu i zapisuje w jej polach odpowiednie informacje, w szczególności tworzy pusty wihajster, który staje się pierwszym elementem listy. Wywołując tę procedurę, aplikacja może podać parametr redraw pusty (NULL) i wtedy procedurą rysującą w tym oknie stanie się procedura WinMenuRedraw. Aplikacja może też podać adres innej procedury rysującej, która jeśli korzysta z OpenGL-a, to wszystkie wihajstry w tym menu muszą być rysowane za jego pomocą. Parametr callback musi być adresem procedury w aplikacji, która będzie wywoływana za każdym razem, gdy wihajster ma dla aplikacji komunikat, albo gdy menu przekazuje aplikacji komunikat od systemu X Window, taki jak ConfigureNotify lub ClientMessage.

Procedura DestroyWinMenu likwiduje kolejno wszystkie wihajstry (tj. zwalnia zajmowaną przez nie pamięć), a potem likwiduje kanwę (nieobecną w oknach z zawartością rysowaną przy użyciu OpenGL-a) i menu.

Procedura przedstawiona na listingu 26.3 rezerwuje pamięć na strukturę opisującą wihajster i inicjalizuje jej pola wspólne dla wszystkich wihajstrów. Nowy wihajster jest dołączany na koniec listy wihajstrów menu okna (zatem kolejność tworzenia wihajstrów będzie kolejnością ich rysowania). Ponadto zapamiętywane są wymiary i położenie prostokąta zajmowanego przez wihajster w oknie i nadany przez aplikację identyfikator wihajstra. Początkowa wartość pola state określa stan, w którym wihajster niczego szczególnego nie robi. Inne wartości będzie temu polu przypisywać procedura wskazywana przez parametr input lub dowolna inna procedura aplikacji. W szczególności od stanu wihajstra może zależeć jego wygląd na ekranie.

**Listing 26.3.** Procedura NewWidget

```
C
1: typedef char (*xwinput)(struct xwidget *wdg,
2: int msg, int key, int x, int y);
3: typedef void (*xwredraw) (struct xwidget *wdg);
4:
5: xwidget *NewWidget ( struct xwinmenu *wm, int size, int id,
6: int \t{int} w, int \t{h}, int \t{x}, int \t{y},7: xwinput input, xwredraw redraw, void *data0, void *data1 )
8: {
9: xwidget *wdg;
10:
11: if ( size < sizeof(xwidget) )
12: size = sizeof(xwidget);
13: if ( (wdg = malloc ( size )) ) {
14: memset ( wdg, 0, size );
15: if ( !wm->wlist.prev )
16: wm->wlist.prev = wm->wlist.next = wdg;
17: else {
18: wdg->link.prev = wm->wlist.prev;
19: wdg->link.prev->link.next = wm->wlist.prev = wdg;
20: }
21: wdg - > id = id;22: wdg->r.width = w; wdg->r.height = h; wdg->r.x = x; wdg->r.y = y;23: wdg->input = input; wdg->redraw = redraw;
24: wdg->data0 = data0; wdg->data1 = data1;
25: wdg-\text{w}m = \text{wm};
26: wdg->state = WDGSTATE_DEFAULT;
27: }
<sup>28:</sup> <u>return</u> wdg;
29: } /*NewWidget*/
```
#### **26.2. Procedury przekazujące komunikaty**

Zadaniem procedury przedstawionej na listingu 26.4 jest tworzenie uproszczonych informacji na temat komunikatów otrzymanych od systemu X Window, pochodzących od urządzeń wejściowych (myszy i klawiatury), co umożliwia pisanie prostszych procedur obsługi tych komunikatów. Takie informacje są przekazywane w parametrach procedury wejścia wihajstra i procedury przyjmującej polecenia wydane przez wihajstry (wskazywanej przez pole callback struktury typu xwinmenu). Informacja zawiera rodzaj komunikatu (msg), informację dodatkową (key) i współrzędne położenia kursora w oknie (x, y). Jeśli komunikat opisuje naciśnięcie lub zwolnienie przycisku myszy, to informacja dodatkowa określa, który to jest przycisk. Jeśli komunikat opisuje przesunięcie myszy, to informacja dodatkowa opisuje stan wszystkich przycisków. Jeśli został naciśnięty klawisz, to informacja dodatkowa podaje kod ASCII napisanego znaku, lub w przypadku klawisza specjalnego (strzałki, F1 itp.) symbol klawisza (KeySym) przekazany w oryginalnym komunikacie. Makrodefinicje opisujące symbole klawiszy można znaleźć w pliku /usr/include/X11/keysymdef.h. Komunikaty inne niż pochodzące od urządzeń wejściowych otrzymują rodzaj XWMSG\_UNKNOWN, ale aplikacja ma dostęp do oryginalnego komunikatu od systemu X Window, a dokładniej do zmiennej (wskazywanej przez pole ev struktury typu xwinmenu) opisującej ostatni otrzymany od systemu komunikat, który aplikacja właśnie przetwarza.

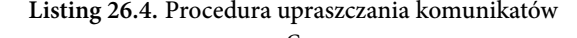

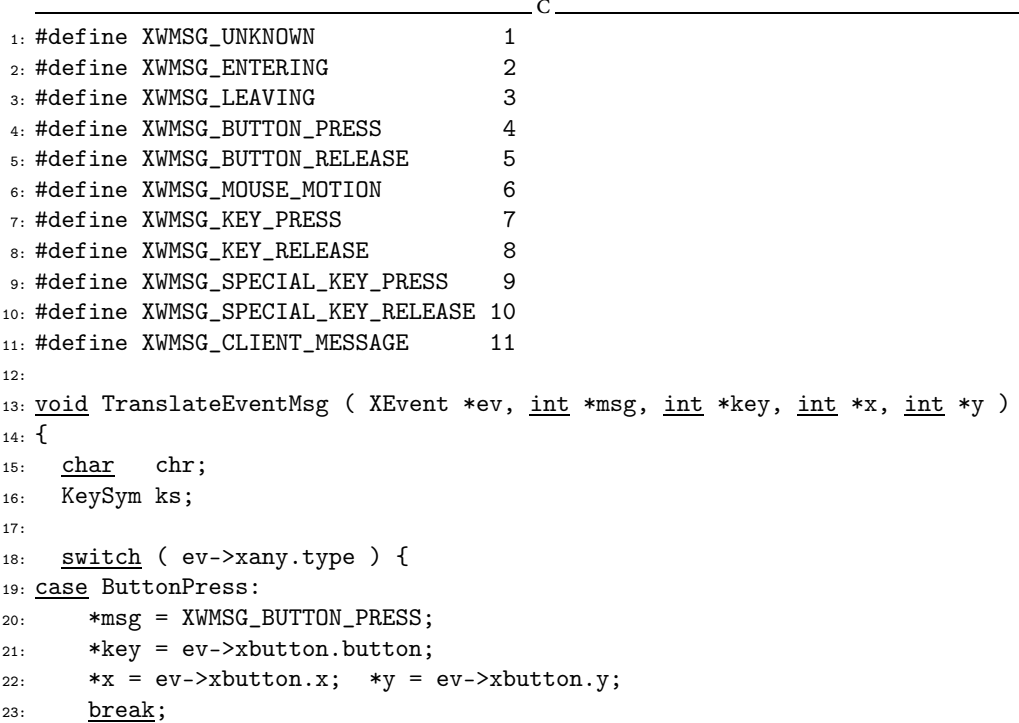

```
24: case ButtonRelease:
       *msg = XWMSG_BUTTON_RELEASE;25.*key = ev->xbutton.button;
26*x = ev->xbutton.x: *v = ev->xbutton.v:
27.break;
28:29: case MotionNotify:
       *msg = XWMSG MOUSE MOTION:30<sup>1</sup>*key = ev->xmotion.state;
31.32<sub>1</sub>*x = ev-\nightharpoonup x \text{motion}.x; *v = ev-\nightharpoonup x \text{motion}.v;break;
33:34: case KeyPress:
       *msg = XWMSG_KEY_PRESS;35:goto decode_key;
36:37: case KeyRelease:
       *msg = XWMSG_KEY_RELEASE;38:39: decode_key:
       XLookupString ( &ev->xkey, &chr, 1, &ks, NULL );
40:if ( !chr ) { /* nie ASCII */41.*msg = ev->xany.type == KeyPress ?
42:XWMSG_SPECIAL_KEY_PRESS : XWMSG_SPECIAL_KEY_RELEASE;
43.*key = ks;44:
       ł
45:else
46:*key = chr47
       *x = ev->xkey.x; *y = ev->xkey.y;48<sup>1</sup>break;
49.50: default:
       *msg = XWMSG_UNKNOWN;
51*x = *y = -1;52:break;
53.ŀ
54.55: } /*TranslateEventMsg*/
```
W odpowiedzi na komunikat Expose pokazana na listingu 26.5 procedura WinMenu-Input rysuje wihajstry. Jeśli jest w użyciu kanwa X Window (pole pixmap ma wartość niezerową), to wihajstry są rysowane na niej, a następnie cały obraz z kanwy jest kopiowany do okna, przy czym rysowanie jest zbędne, jeśli pole wm->changed ma wartość false, co oznacza, że ostatnio wykonany obraz na kanwie jest aktualny. Procedura rysowania zawartości okna jest wywoływana zawsze, gdy kanwa nie jest używana (w oknie, którego zawartość ma rysować OpenGL). Komunikat ConfigureNotify powoduje zapamiętanie nowych wymiarów okna i utworzenie nowej kanwy, której wymiary są równe nowej szerokości i wysokości okna, po czym następuje wywołanie procedury callback, która może spowodować zmianę wielkości i rozmieszczenia wihajstrów w oknie. Potem do okna jest wysyłany (za pośrednictwem opisanej dalej procedury PostMenuExposeEvent) komunikat Expose, aby spowodować odświeżenie jego zawartości. Komunikat ClientMessage jest przesyłany od razu do procedury callback.

Komunikaty EnterNotify i LeaveNotify, otrzymywane, gdy kursor pojawia się w obszarze okna lub go opuszcza, są "tłumaczone" na komunikat o wejściu kursora do obszaru wihajstra lub o opuszczeniu tego obszaru. Zmienna lastinput jest wskaźnikiem wihajstra, do którego są kierowane komunikaty; jeśli kolejny komunikat wejściowy ma odbierać inny wihajster, to oba wihajstry są zawiadamiane o tej zmiane.

Komunikaty GraphicsExpose i NoExpose, dla porządku, są przekazywane aplikacji, ale może ona je ignorować.

Inne komunikaty są wstępnie dekodowane przez procedurę TranslateEventMsg. Jeśli pole focus nie ma wartości NULL, to komunikat jest przekazywany wskazywanemu przez to pole wihajstrowi. W przeciwnym razie lista wihajstrów jest przeglądana ("od góry do dołu") w poszukiwaniu wihajstra, którego prostokąt zawiera punkt wskazywany przez kursor. Jeśli wihajster nie przetworzył komunikatu, to przeglądanie listy jest kontynuowane. Jeśli żaden wihajster nie przetworzył komunikatu, to jest on przesyłany do aplikacji, tj. do procedury

**Listing 26.5.** Procedura przesyłania komunikatów do wihajstrów C

```
1: static xwidget *lastinput;
\ddot{\sigma}3: char XYInside ( xwidget *wdg, int x, int y )
4: 55: return x \geq w \frac{d}{dx} - r \cdot x \cdot k \cdot x \leq w \frac{d}{dx} - r \cdot x + w \cdot x - r \cdot x + w \cdot x6: y \geq w \, dg \geq r \cdot y \, dx \, y \leq w \, dg \geq r \cdot y + w \, dg \geq r \cdot height;7: } /*XYInside*/
8:
9: void WinMenuInput ( xwinmenu *wm, XEvent *ev )
10: \{11: int msg, key;
12: int x, y;
13: xwidget *wdg;
14: char inp;
15: Window root, child;
16:
17: \text{wm->ev} = \text{ev}:
18: switch ( ev->xany.type ) {
19: case Expose:
20: if ( ev->xexpose.count == 0 ) {
21: if ( wm->changed || !wm->pixmap ) {
22: wm->redraw ( wm );
23: wm->changed = wm->expose_sent = false;
24: }
25: if ( wm->pixmap )
26: XCopyArea ( xdisplay, wm->pixmap, wm->window, xgc,
27: 0, 0, wm->r.width, wm->r.height, 0, 0 );
28: }
29: return;
30: case ConfigureNotify:
```

```
31: wm->r.x = ev->xconfigure.x; wm->r.y = ev->xconfigure.y;
32: wm->r.width = ev->xconfigure.width;
33: wm->r.height = ev->xconfigure.height;
34: if (wm->pixmap) {
35: XFreePixmap ( xdisplay, wm->pixmap );
36: wm->pixmap = XCreatePixmap ( xdisplay, wm->window,
37: wm->r.width, wm->r.height, 24 );
38: }
39: wm->callback ( wm->empty, WDGMSG_RECONFIGURE, 0,
40: wm->r.width, wm->r.height );
41: wm->changed = true;
42: PostMenuExposeEvent ( wm );
43: break;
44: case ClientMessage:
45: wm->callback ( wm->wlist.next, XWMSG_CLIENT_MESSAGE,
46: ev->xclient.message_type, -1, -1 );
47: break;
48: case EnterNotify:
49: for (wdg = wm->wlist.prev; wdg; wdg = wdg->link.prev)
50: if ( XYInside ( wdg, ev->xcrossing.x, ev->xcrossing.y ) ) {
51: wdg->input ( wdg, XWMSG_ENTERING, 0,
52: ev->xcrossing.x, ev->xcrossing.y );
53: lastinput = wdg;
54: break;
55: }
56: break;
57: case LeaveNotify:
58: if ( lastinput ) {
59: lastinput->input ( lastinput, XWMSG_LEAVING, 0,
60: ev->xcrossing.x, ev->xcrossing.y );
61: lastinput = NULL;
62. }
63: break;
64: case GraphicsExpose:
65: case NoExpose:
66: wm->callback ( wm->wlist.next, XWMSG_UNKNOWN, 0, 0, 0 );
67: break;
68: default:
69: inp = found = false;
70: TranslateEventMsg ( ev, &msg, &key, &x, &y );
71: if ( (wdg = wm->focus) ) {
72: inp = wdg->input ( wdg, msg, key, x, y );
73: if ( !wm->focus && !XYInside ( wdg, x, y ) ) {
74: wdg->input ( wdg, XWMSG_LEAVING, 0, x, y );
75: lastinput = NULL;
76: }
77: }
```

```
78: else {
79: for ( wdg = wm->wlist.prev; wdg; wdg = wdg->link.prev ) {
80: if ( XYInside ( wdg, x, y ) ) {
81: found = true:82: if ( wdg != lastinput ) {
83: if ( lastinput )
84: lastinput->input ( lastinput, XWMSG LEAVING, 0, x, y );
85: wdg->input ( wdg, XWMSG_ENTERING, 0, x, y );
86: lastinput = wdg;
87:    }
88: if ( (inp = wdg->input ( wdg, msg, key, x, y) ) )89: break;
90: }
91: }
92: if ( !found && lastinput ) {
93: lastinput->input ( lastinput, XWMSG_LEAVING, 0, x, y );
94: lastinput = NULL;
95: }
96: }
97: if ( !inp )
98: wm->callback ( wm->wlist.next, msg, key, x, y );
99: if ( wm->changed )
100: PostMenuExposeEvent ( wm );
101: }
102: XQueryPointer ( xdisplay, wm->window, &root, &child,
103: &x, &y, &wm->prevx, &wm->prevy, &wm->prevmask );
104: return;
105: } /*WinMenuInput*/
106:
107: void PostMenuExposeEvent ( xwinmenu *wm )
108: {
109: if ( !wm->expose_sent ) {
110: PostExposeEvent ( wm->window, wm->r.width, wm->r.height );
111: wm->expose_sent = true;
112: }
113: } /*PostMenuExposeEvent*/
114:
115: <u>void</u> GrabInput ( xwidget *wdg )
116. {
117: wdg->wm->focus = wdg;118: } /*GrabInput*/
119:
120: <u>void</u> UngrabInput ( xwidget *wdg )
121: {
122: wdg->wm->focus = NULL;
123: } /*UngrabInput*/
```